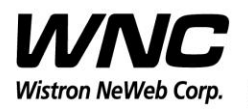

Subject: UMC-A21LG User Manual Review of the Contract of the REV: 1.0

PAGE 1 OF 14

## **UMC-A21LG User Manual**

The document contains proprietary information which is the property of **Wistron NeWeb Corporation** and is strictly confidential and shall not be disclosed to others in whole or in part, reproduced, copied, or used as basic for design, manufacturing or sale of apparatus without the written permission of **Wistron NeWeb Corporation.**

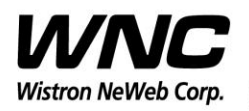

Subject: UMC-A21LG User Manual REV: 1.0

PAGE 2 OF 14

## **Revision History**

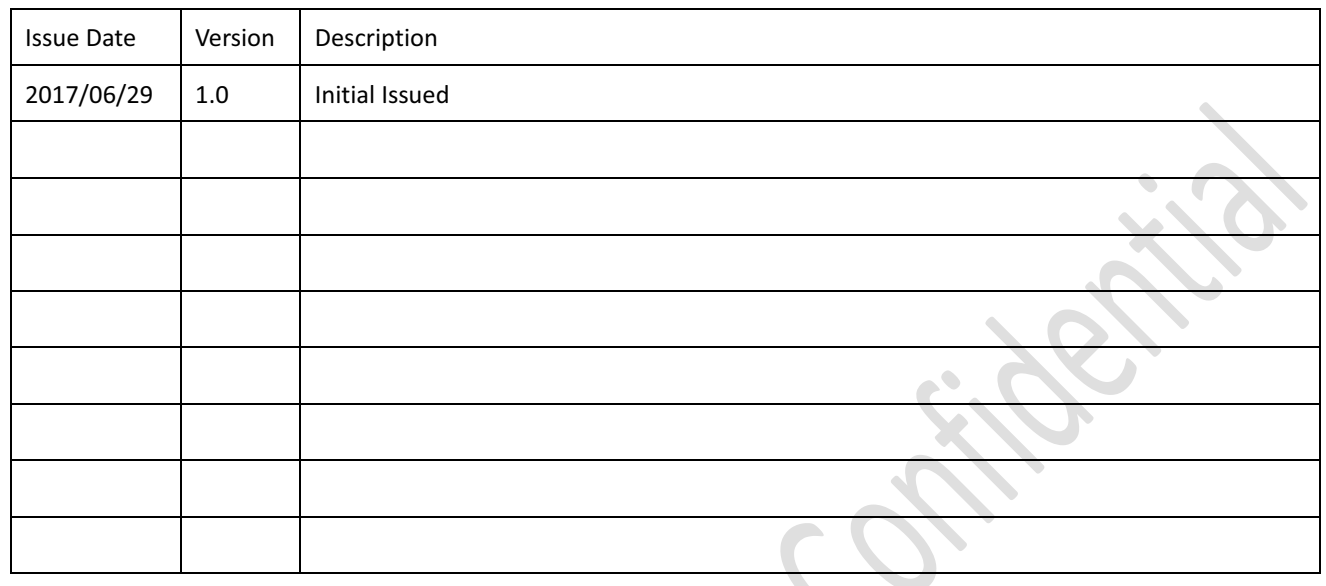

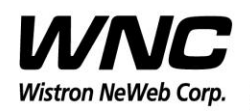

Subject: UMC-A21LG User Manual

## **Contents**

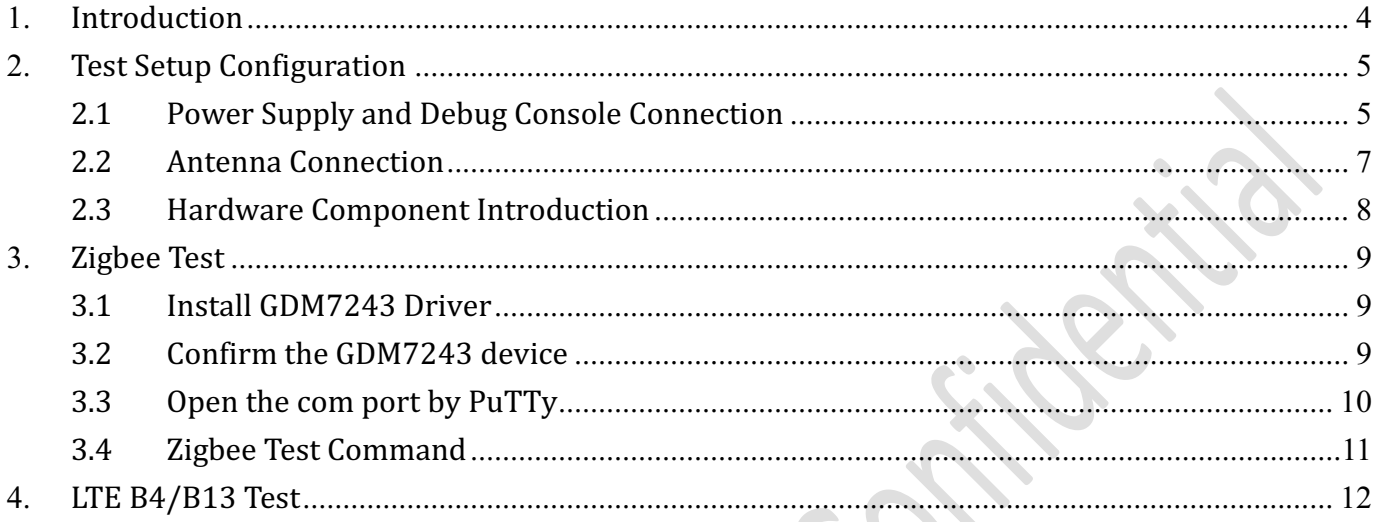

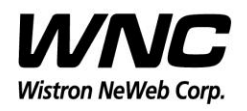

Subject: UMC-A21LG User Manual Review of the Contract of the REV: 1.0

PAGE 4 OF 14

### **1. Introduction**

This User Manual of Victor CB (Communication Board) module is to describe how to use the following sections for lab test by specific qualified engineers or technicians. Furthermore, this module is NOT intended for commercial use but designed as part of Smart Meter product which mainly provides 4G LTE WAN access and/or Zigbee HAN access capabilities. For the procedure of CB installation into electric meter and the operation of CB in assembly factory, that information is described in assembly instruction document.

#### *FCC Interference Statement*

This module complies with Part 15 of the FCC Rules. Operation is subject to the following two conditions: (1) This module may not cause harmful interference and (2) this module must accept any interference received, including interference that may cause undesired operation.

#### *Radiation Exposure Statement*

This module complies with FCC radiation exposure limits set forth for an uncontrolled environment. This module should be installed and operated with minimum distance of 20cm between radiator and human body.

*Any changes or modifications not expressly approved by the party responsible for <i>COMPliance could void the user's authority to operate the device.* 

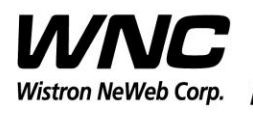

Subject: UMC-A21LG User Manual Review of the US and the US and the REV: 1.0

PAGE 5 OF 14

## **2. Test Setup Configuration**

## **2.1 Power Supply and Debug Console Connection**

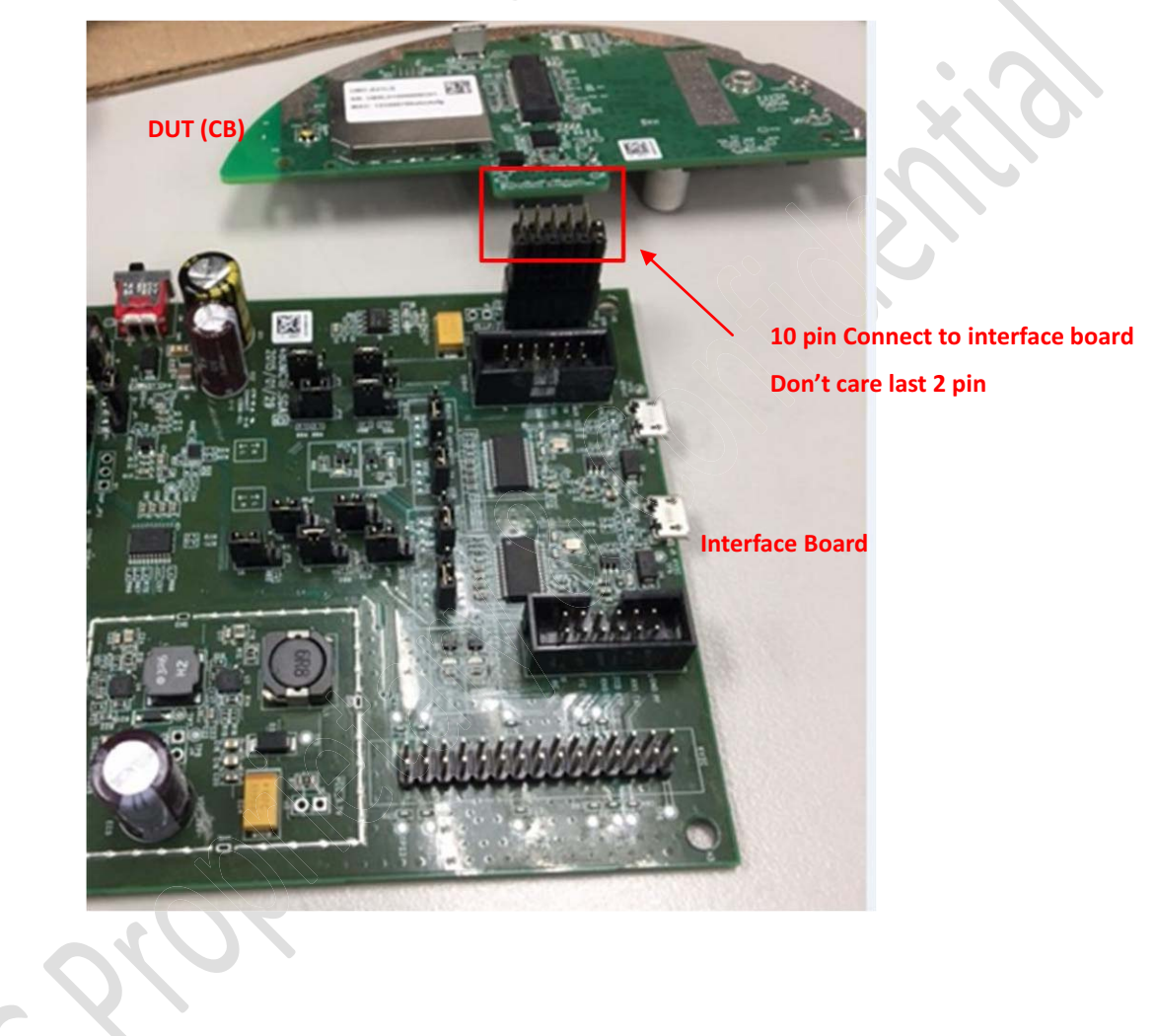

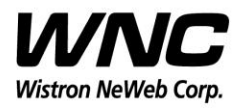

#### Subject: UMC-A21LG User Manual Review of the US and the US and the REV: 1.0

## PAGE 6 OF 14

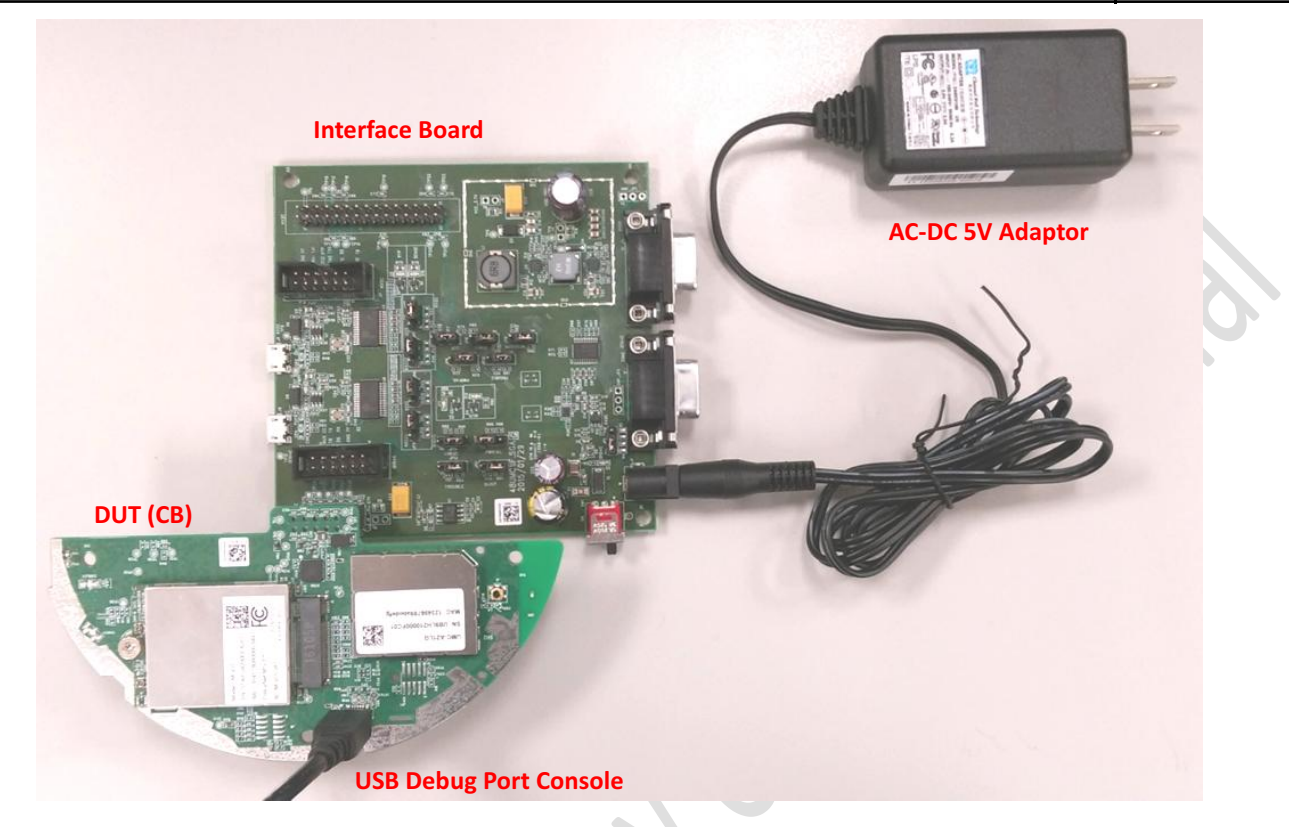

#### **Power on Sequence:**

- I. Connect DUT to interface board
- II. Attach AC-DC Adaptor & USB Debug Port Cable
- III. Wait for 20 seconds when system ready (See Note 1)
- IV. Plug-in Console Port cable

*[Caution] Improper power on sequence might lead to system boot-up* 

*failure!* 

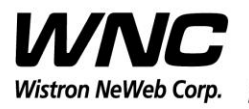

Subject: UMC-A21LG User Manual Review of the Contract of the REV: 1.0

PAGE 7 OF 14

## **2.2 Antenna Connection**

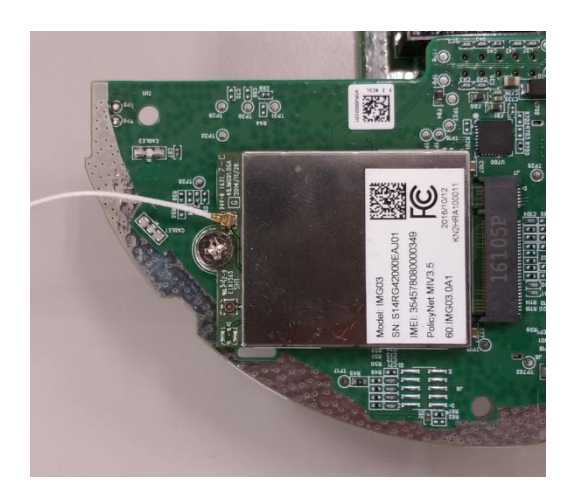

#### **Connect to LTE primary antenna**

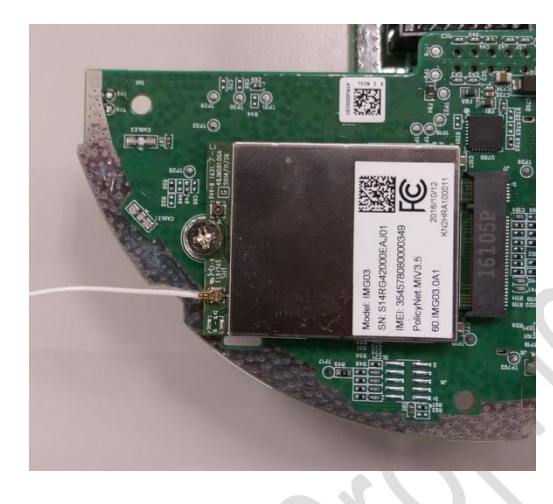

**Connect to LTE diversity antenna**

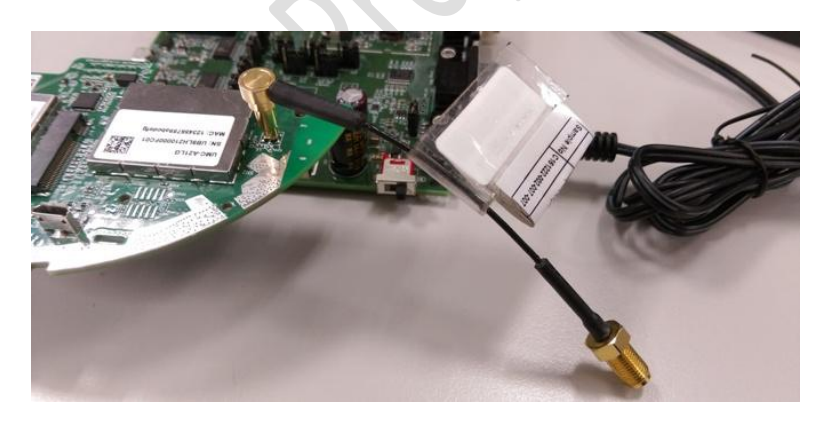

**Connect to Zigbee antenna** 

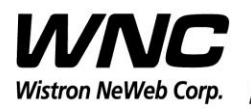

Subject: UMC-A21LG User Manual Review of the Contract of the REV: 1.0

PAGE 8 OF 14

## **2.3 Hardware Component Introduction**

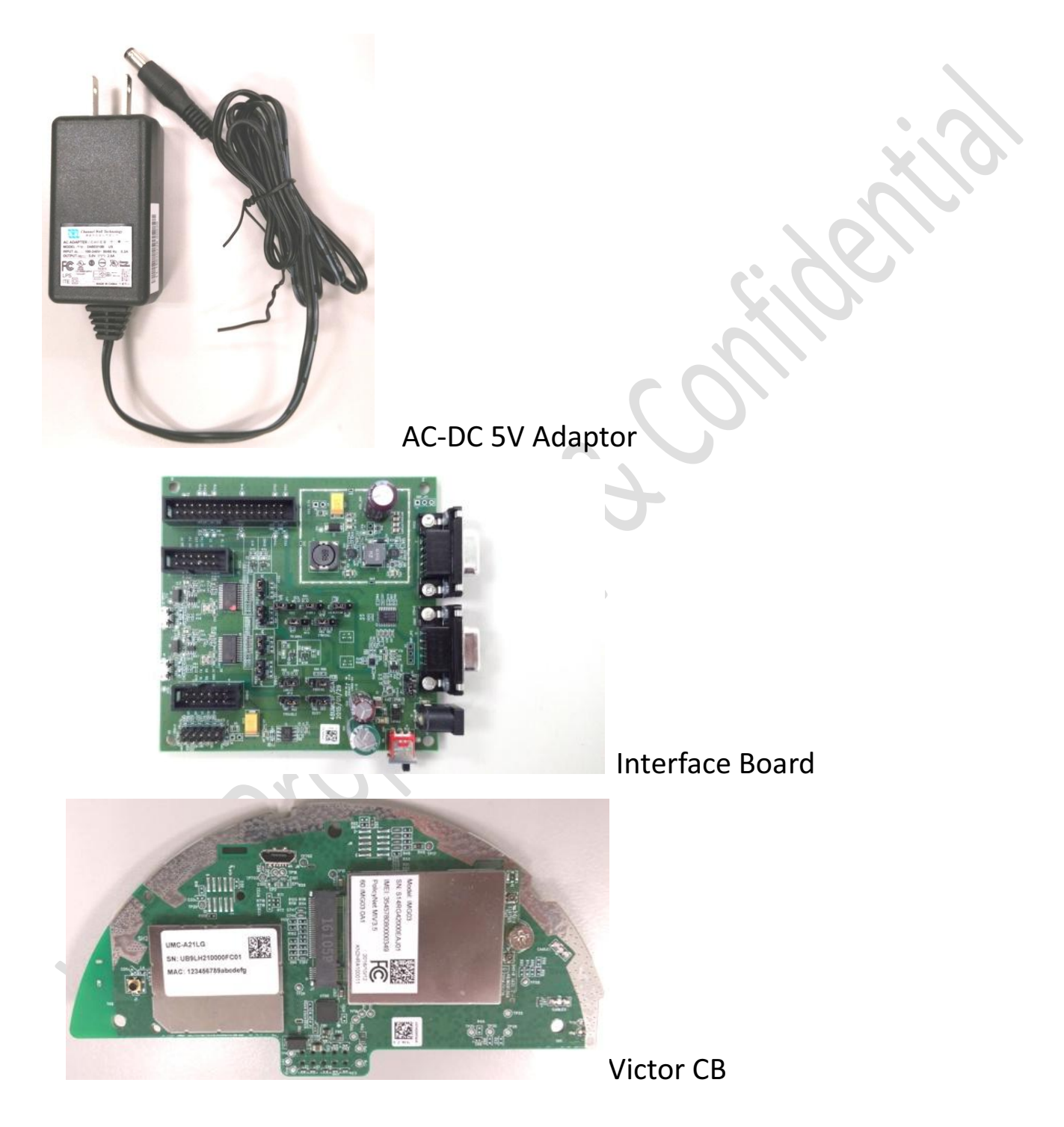

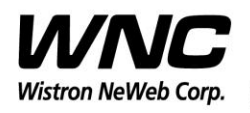

Subject: UMC-A21LG User Manual Review of the US and the US and the REV: 1.0

PAGE 9 OF 14

## **3. Zigbee Test**

## **3.1 Install GDM7243 Driver**

Install the GDM7243 driver "GDM7243\_windows\_acm\_drivers\_installer\_v1.1.0.0.zip^

## **3.2 Confirm the GDM7243 device**

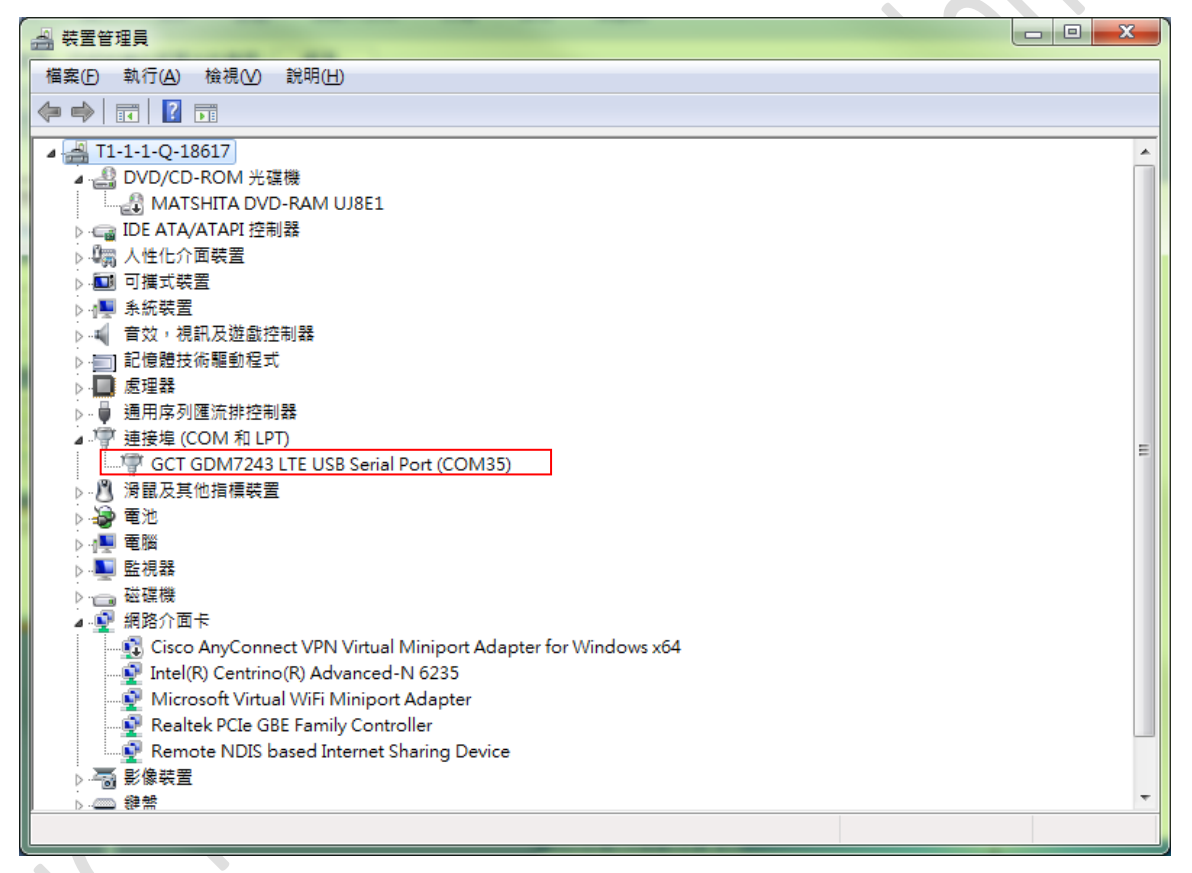

Confirm the com port "GCT GDM7243 LTE USB Serial Port (COMX)" in the Device Manager.

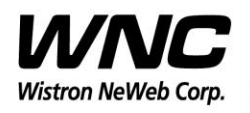

Subject: UMC-A21LG User Manual Review of the US and the US and the REV: 1.0

PAGE 10 OF 14

## **3.3 Open the com port by PuTTy**

Install PuTTy for connection to DUT, refer to http://www.putty.org/

Serial Line: COMX ; Speed: 115200 ; Connection Type: Serial

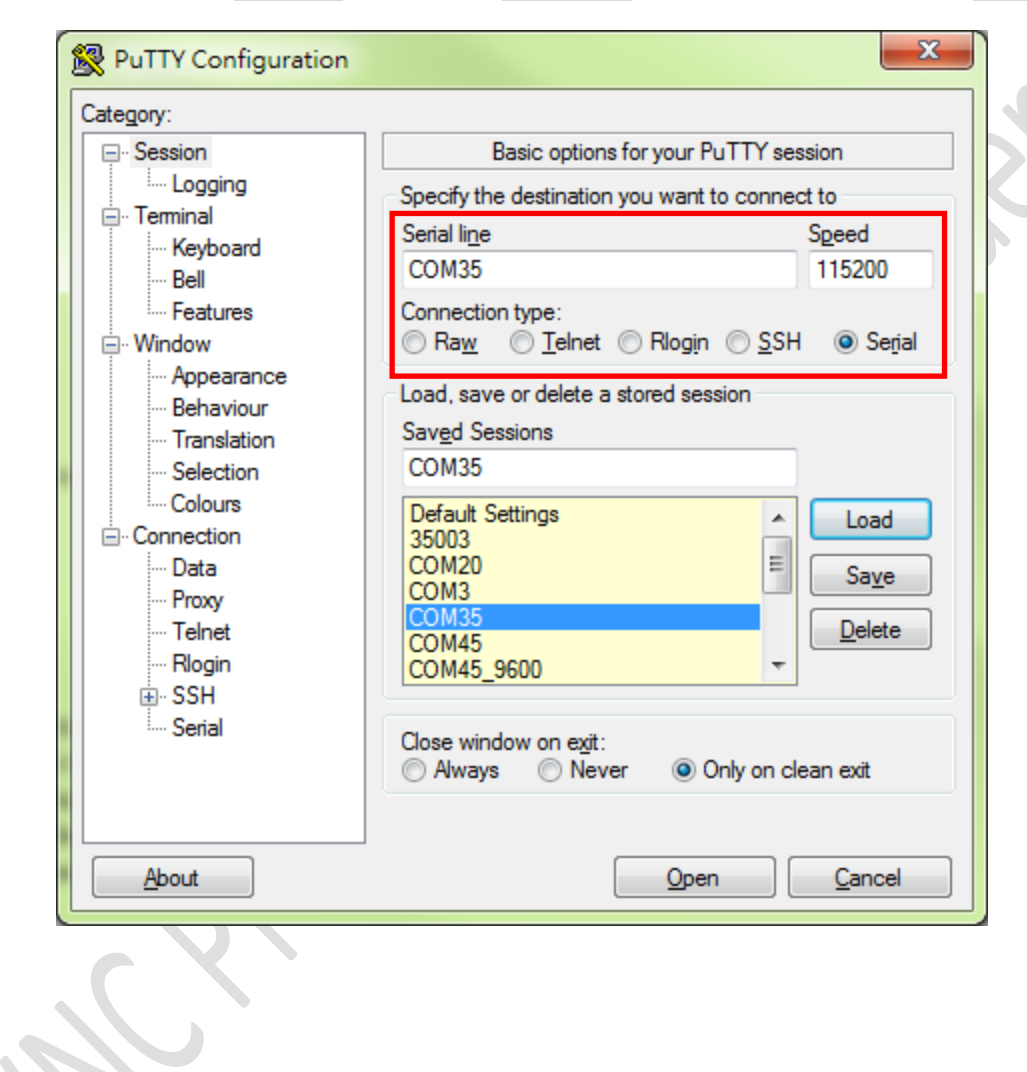

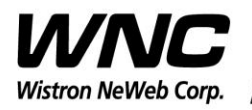

Subject: UMC-A21LG User Manual Review of the Contract of the REV: 1.0

PAGE 11 OF 14

### **3.4 Zigbee Test Command**

2 COM35 - PuTTY # ember-mfgtool Reset (0x0B) : SOFTWARE ezspInit passed ezspUtilInit passed setting GPIO portPin = 3; cfg = 1; out = 0 mfg start 1 mfglib start (01), status 0x00 MFG RX 0001 pkts first packet: lqi FD, rssi B2, len 32 : 41 88 64 36 12 FF FF BA DC 09 12 FC FF BA DC 01 : D3 5B A4 09 00 00 A3 22 00 28 71 01 00 00 5B A4 : 09 00 00 A3 22 00 00 89 F1 97 25 F5 FE 2B CE 62  $:$  CE 36 MFG RX 0001 pkts first packet: lqi FF, rssi C2, len 2F : 41 88 EF CD CA FF FF 00 00 09 12 FC FF 00 00 01 : F7 01 90 78 56 34 12 DB 00 28 05 14 00 00 01 90 : 78 56 34 12 DB 00 00 CC C3 E4 D1 D3 C6 7D DA mfg channel set 11 mfg set channel to 0x0B, status 0x00 MFG RX 0007 pkts first packet: lqi FC, rssi B1, len 33 : 41 88 65 36 12 FF FF BA DC 09 12 FC FF BA DC 1E : D4 5B A4 09 00 00 A3 22 00 28 72 01 00 00 5B A4 : 09 00 00 A3 22 00 00 16 BA 15 A9 A6 65 DB E2 03 : AF 3E C4 mfg power set -3 mode 2 mfg set power to OxFD, mode 0x02, status 0x00 mfg stream start start stream 0x00 mfg stream stop stop stream 0x00 MFG RX 0003 pkts first packet: lqi FF, rssi C2, len 33 : 41 88 F3 CD CA FF FF 00 00 09 12 FC FF 00 00 1E : F9 01 90 78 56 34 12 DB 00 28 09 14 00 00 01 90 : 78 56 34 12 DB 00 00 A4 7D 57 D2 61 AE A5 BD E9 : 2C FE 66  $C#$ 

**Enter Zigbee control mode:** ember-mfgtool Set mfg start: mfg start 1 Freq. channel setting: mfg channel set 11 Channel Low: 11 -> CH11 Channel Mid: 18 -> CH18 Channel High: 25 -> CH25 Power level/mode setting: mfg power set -3 mode 2 **Single tone output:** mfg tone start Single tone output stop: mfg tone stop **Modulation signal output:** mfg stream start **Modulation signal output stop:** mfg stream stop

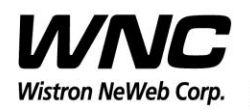

Subject: UMC-A21LG User Manual Review of the Contract of the REV: 1.0

PAGE 12 OF 14

## **4. LTE B4/B13 Test**

It is suggested to use Anritsu MT8820C for RF conductive tests.setc

For LTE radiation tests, the LTE antenna gain lists below.

- $\triangleright$  LTE Main Antenna
	- $\diamond$  Band 13 Peak Gain: 2.0 dBi ~ 2.5 dBi
	- $\diamond$  Band 4 Peak Gain: 4.5 dBi ~ 5.0 dBi
- $\triangleright$  LTE Diversity Antenna
	- $\diamond$  Band 13 Peak Gain: 2.0 dBi ~ 2.5 dBi
	- $\diamond$  Band 4 Peak Gain: 2.5 dBi ~ 3.0 dBi